# **Automatic Instantiation wizard**

The **Automatic Instantiation** wizard is used to automatically instantiate any typical structure of UAF architecture.

To open the **Automatic Instantiation** wizard

- 1. Select any number of instantiable UAF elements.
- 2. Right-click them and choose **Tools** > **Create Instance**.
- The **Automatic Instantiation** wizard opens.

The wizard consists of these three steps:

- 1 [Selecting parts](#page-0-0)
- 2 [Selecting a package](#page-0-1)
- 3 [Creating a diagram](#page-1-0)

### <span id="page-0-0"></span>**Selecting parts**

Select elements and their internal parts to instantiate.

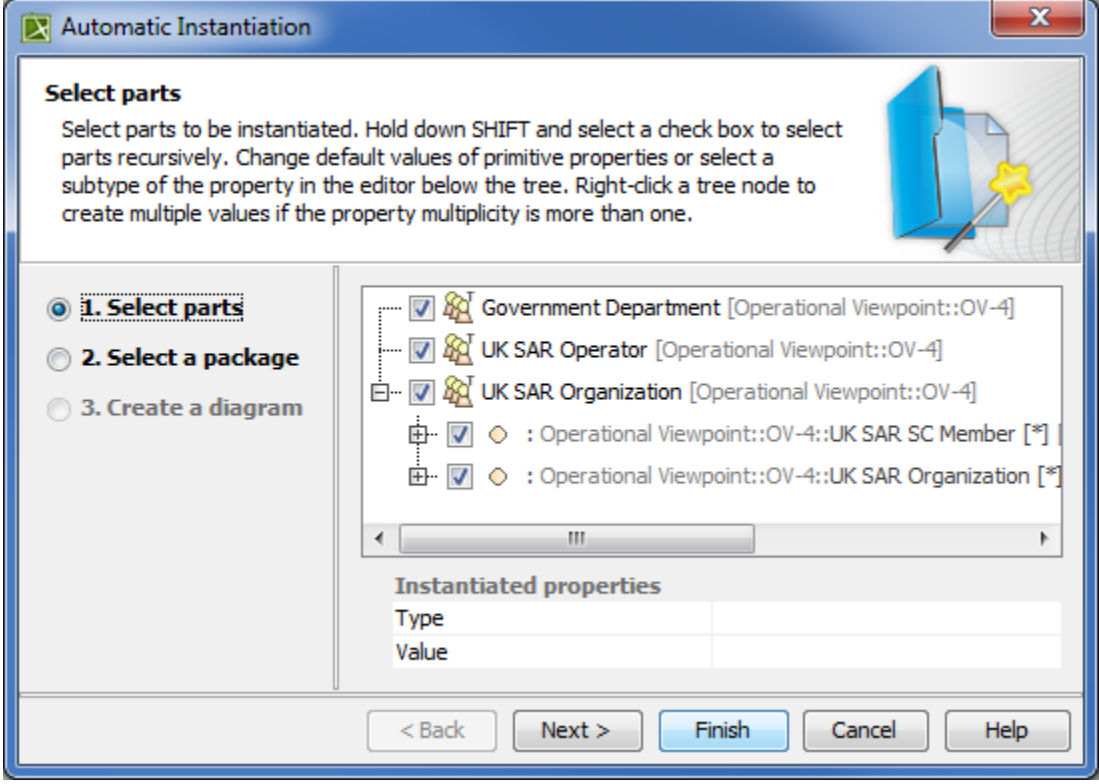

#### <span id="page-0-1"></span>**Selecting a package**

Select, create or clone the package to store the created actual structure.

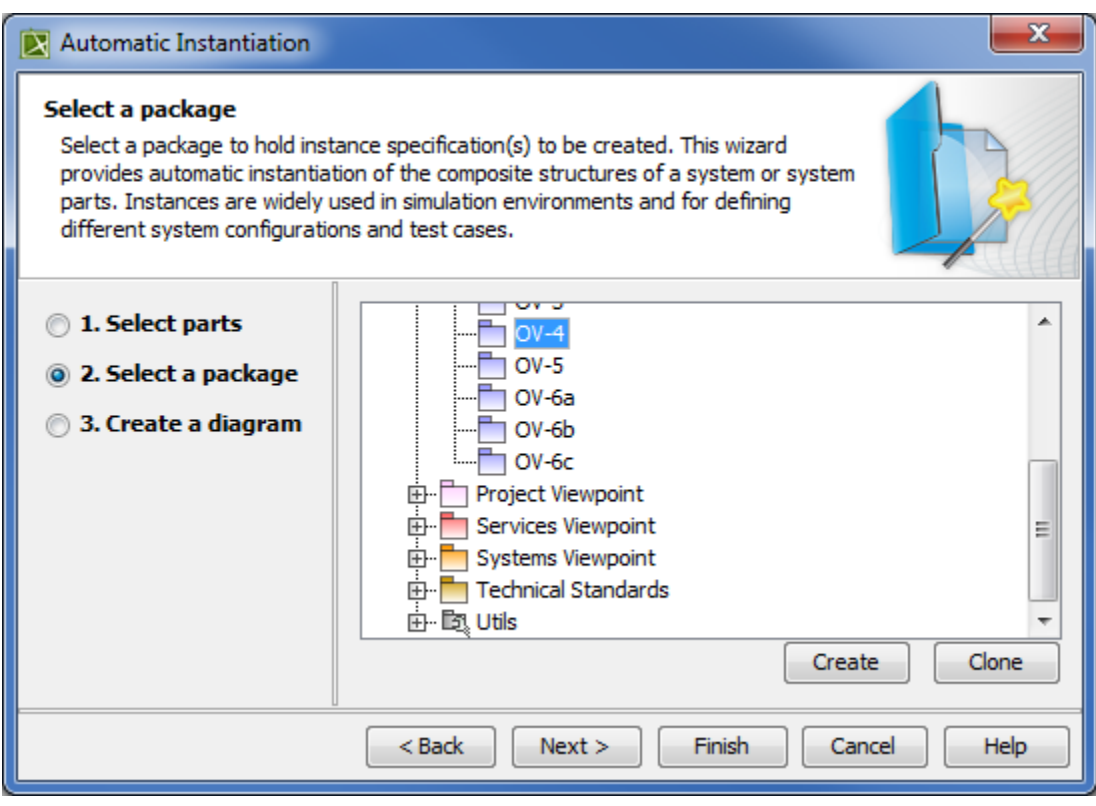

## <span id="page-1-0"></span>**Creating a diagram**

Specify diagram name, select diagram type to visualize the actual structure and the package to store the diagram.

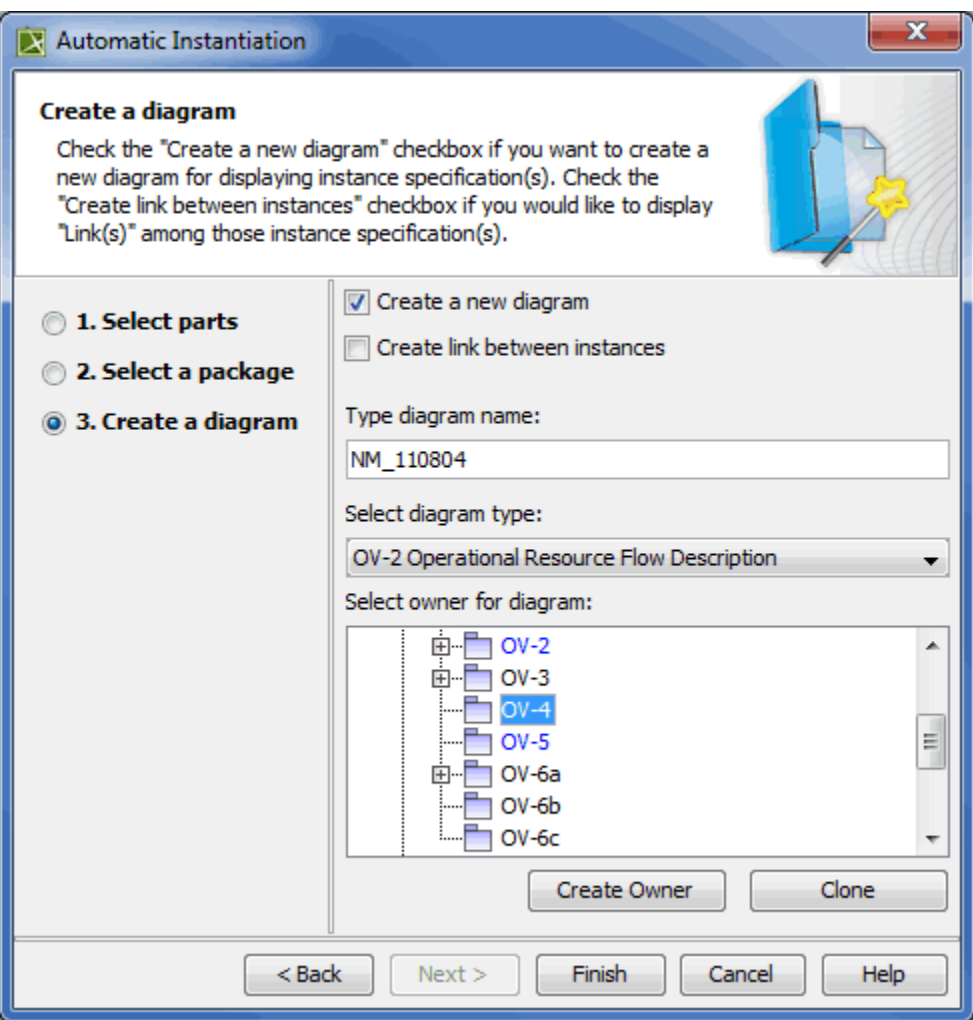

#### **Related procedures**

• [Instantiating structures](https://docs.nomagic.com/display/UAFP190/Instantiating+structures)